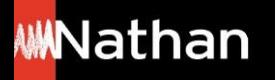

**Tuto Fonctionnalités** 

# **Comment copier son manuel numérique enseignant sur clé USB ?**

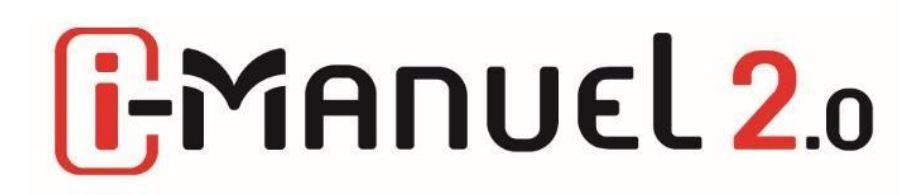

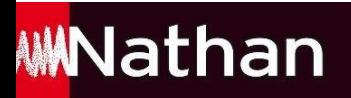

Au préalable, téléchargez l'application **Biblio MANUELS** sur <https://www.manuelnumerique.com/acceder-a-biblio-manuels.html>

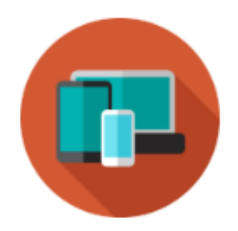

#### **2 - J'INSTALLE L'APPLICATION**

Télécharger Biblio Manuels sur mon ordinateur PC

Télécharger Biblio Manuels sur mon ordinateur MAC

**Consulter Biblio Manuels en ligne** 

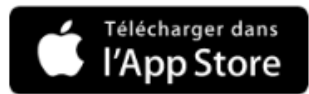

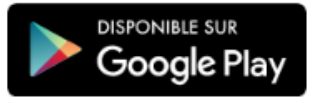

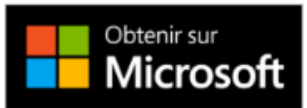

# **WWNathan**

#### Ouvrez votre GMANUEL2.

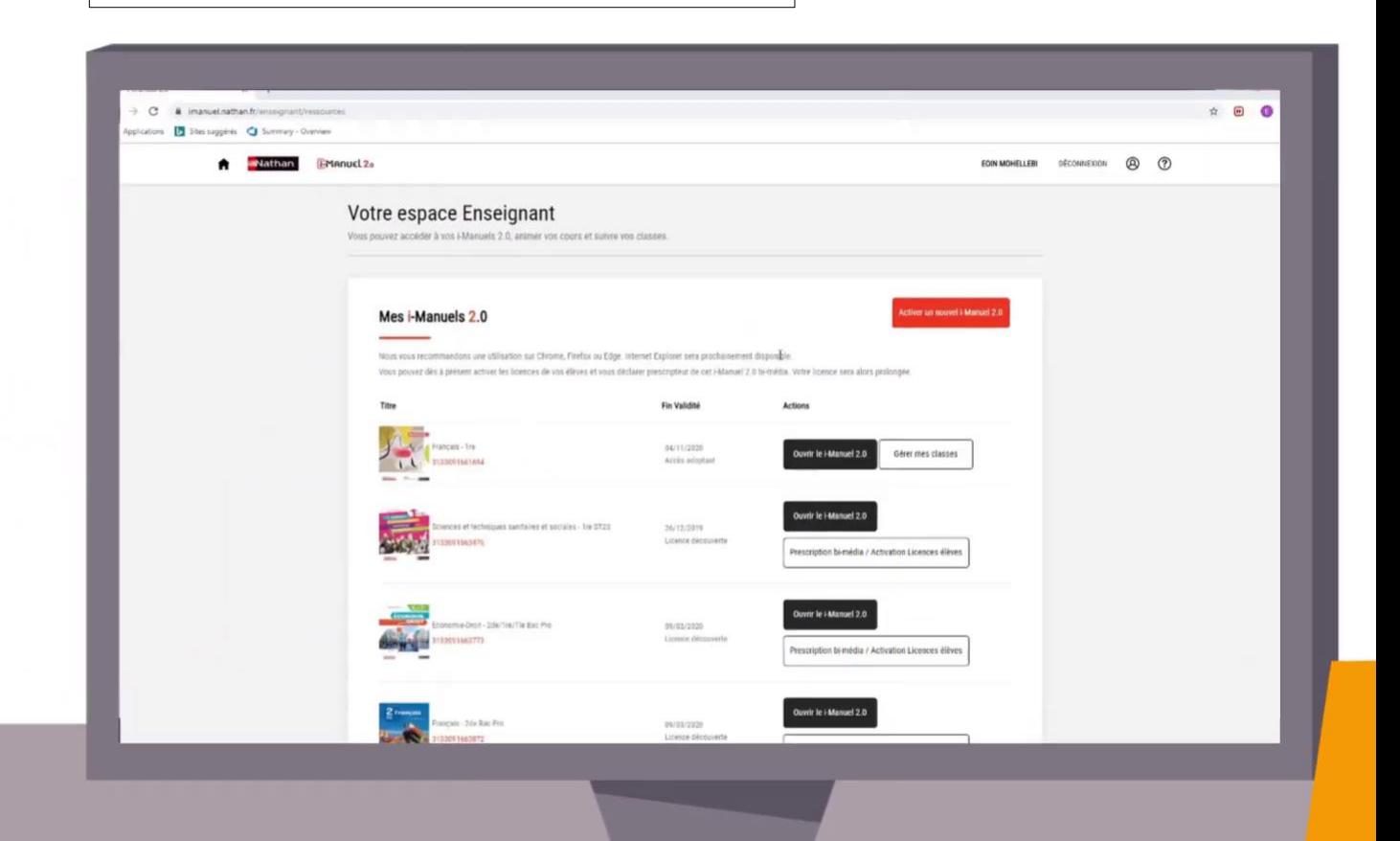

## **WWNathan**

Cliquez sur **Télécharger** le manuel papier pour accéder à la version **feuilletable, et téléchargeable**, enrichie de ressources.

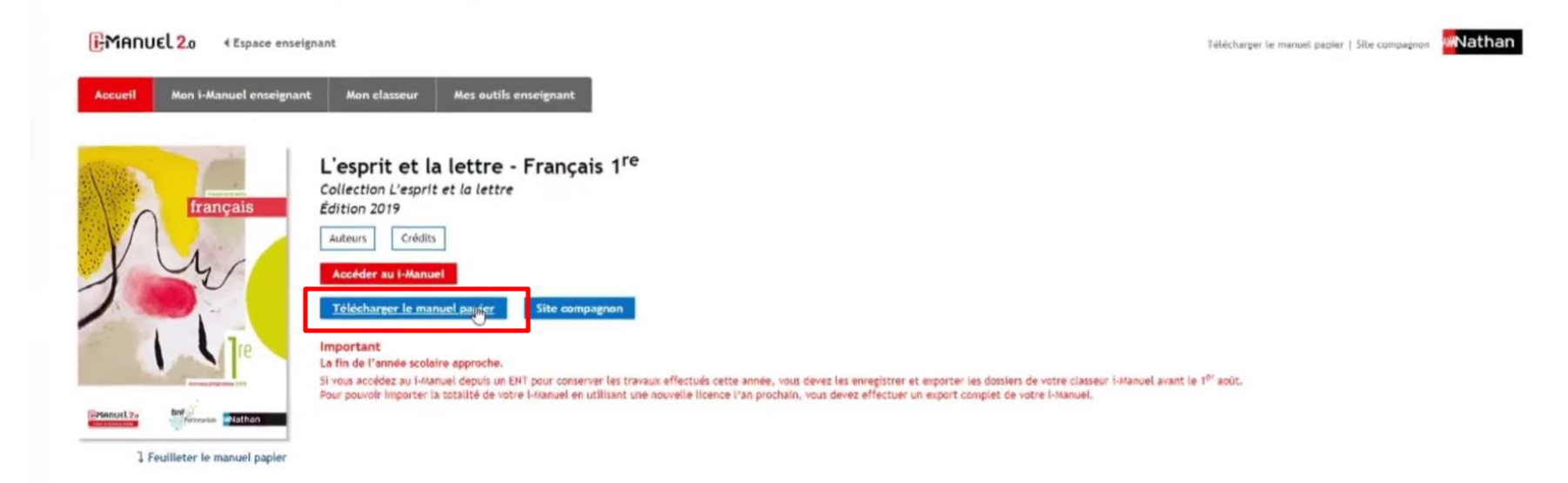

Mentions légales | Conditions Générales d'Utilisation | Akde | Contact | Charle de protection des données personnelles

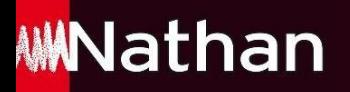

#### Insérez votre clé USB dans votre ordinateur

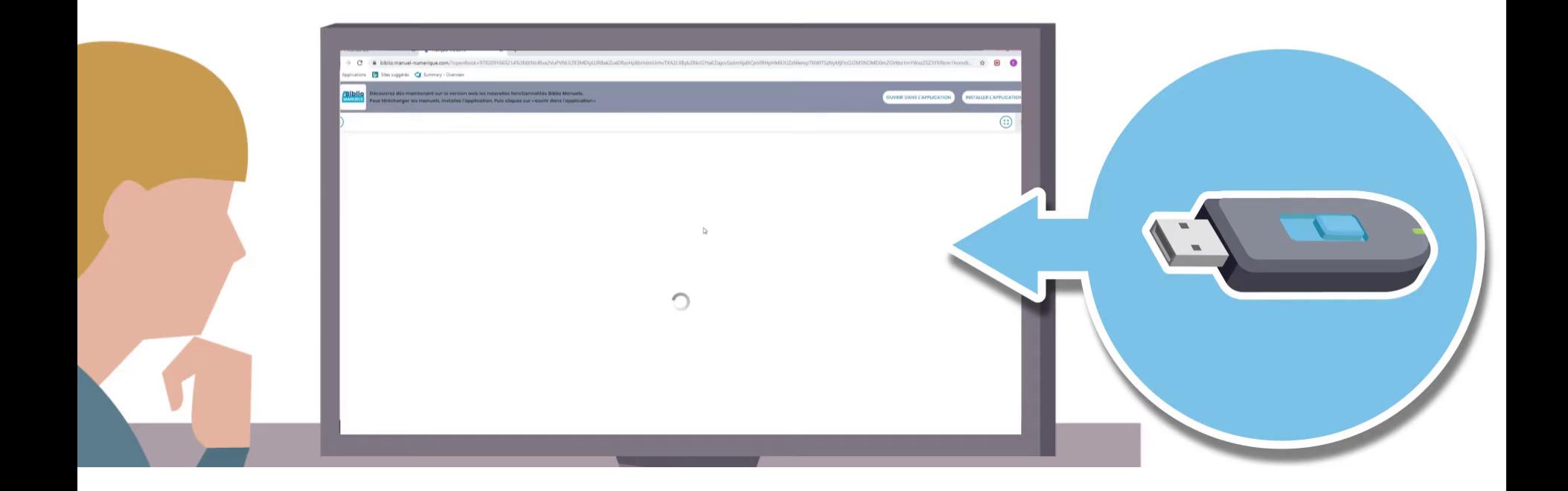

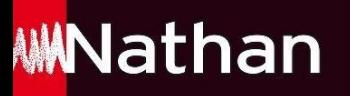

### Ouvrez votre titre sur l'application **/Biblio** MANUELS qui a été préalablement installée

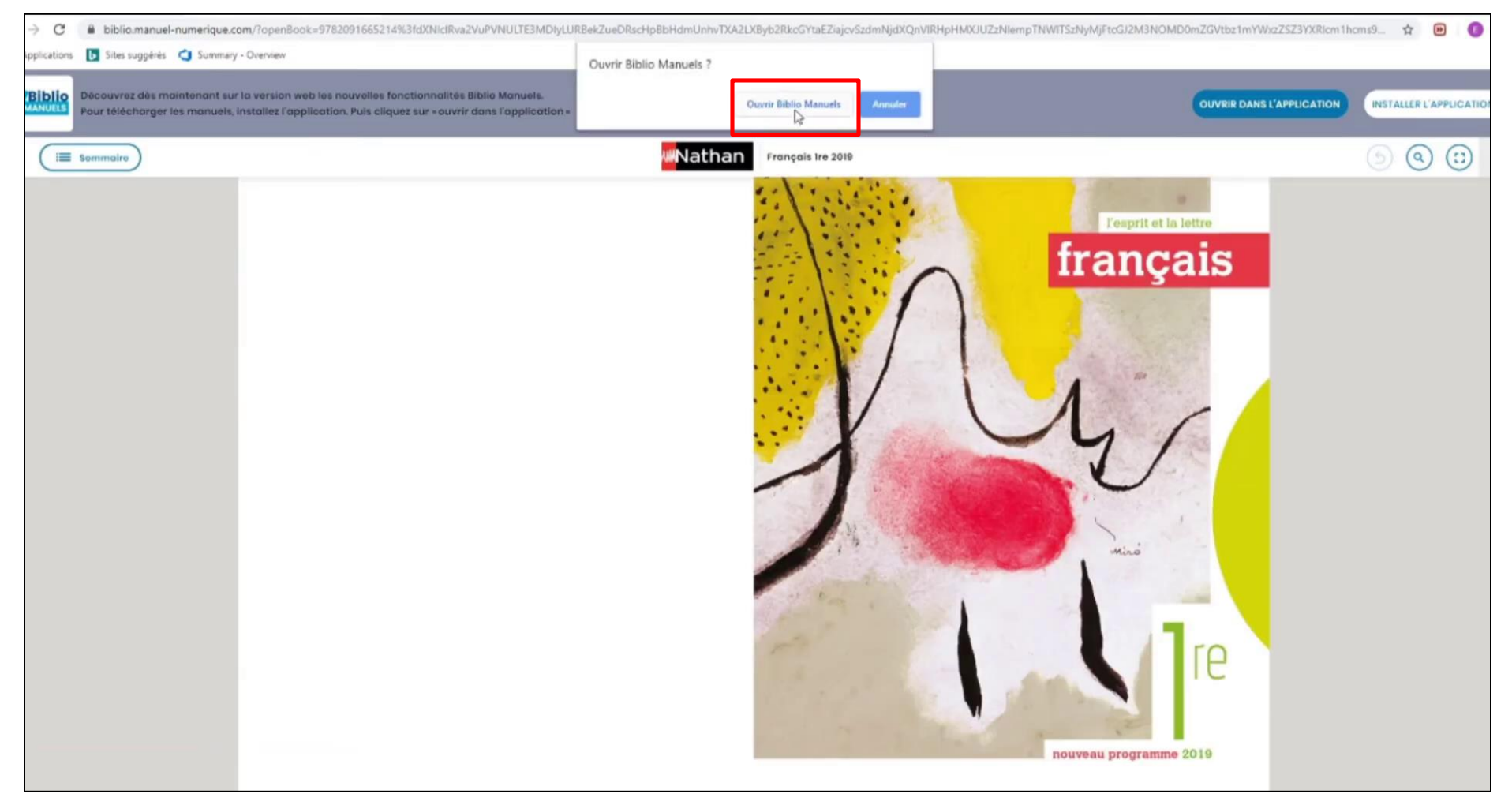

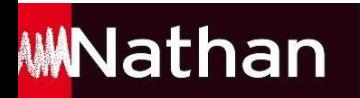

#### Téléchargez le titre

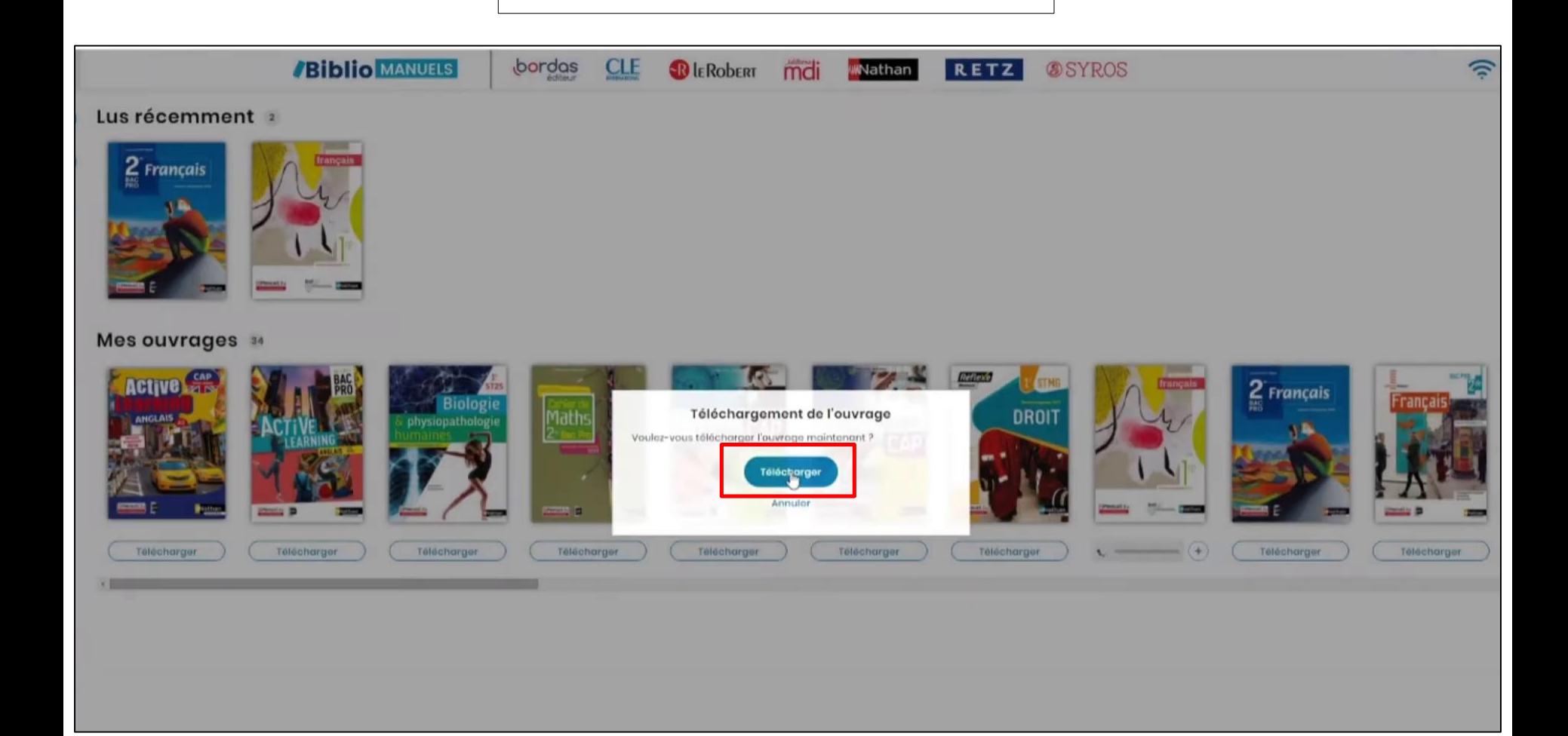

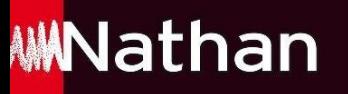

## Cliquez sur le bouton **« + »** situé sous la couverture de votre manuel dans la bibliothèque et sélectionnez la clé USB

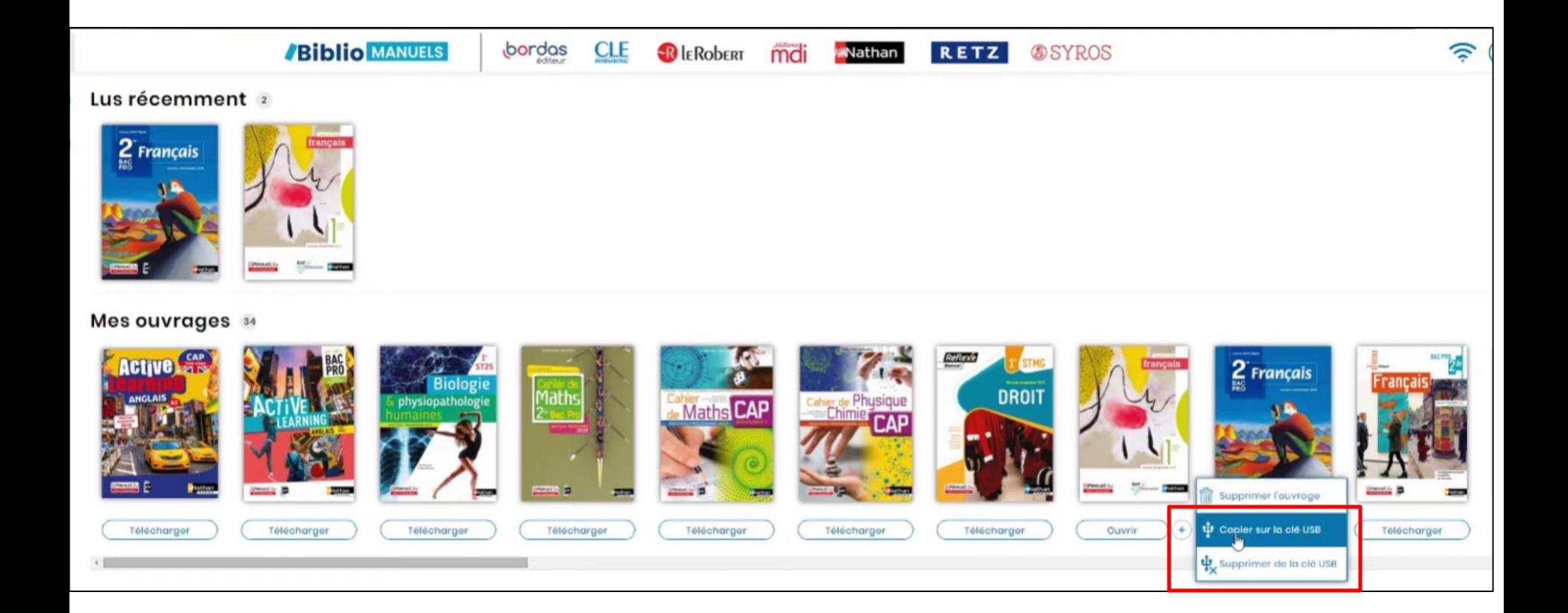

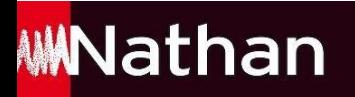

La copie du manuel s'effectue sur la clé

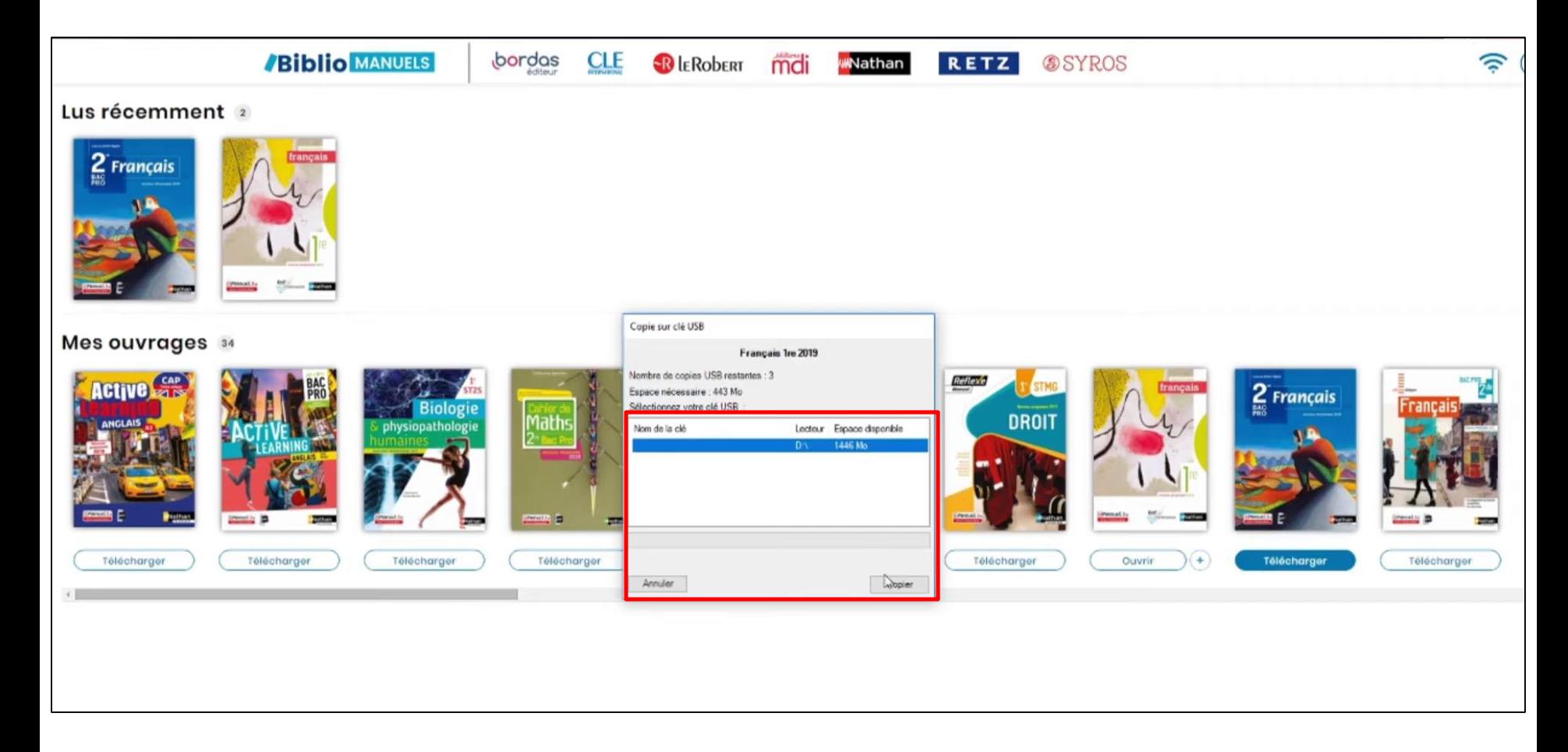

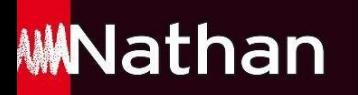

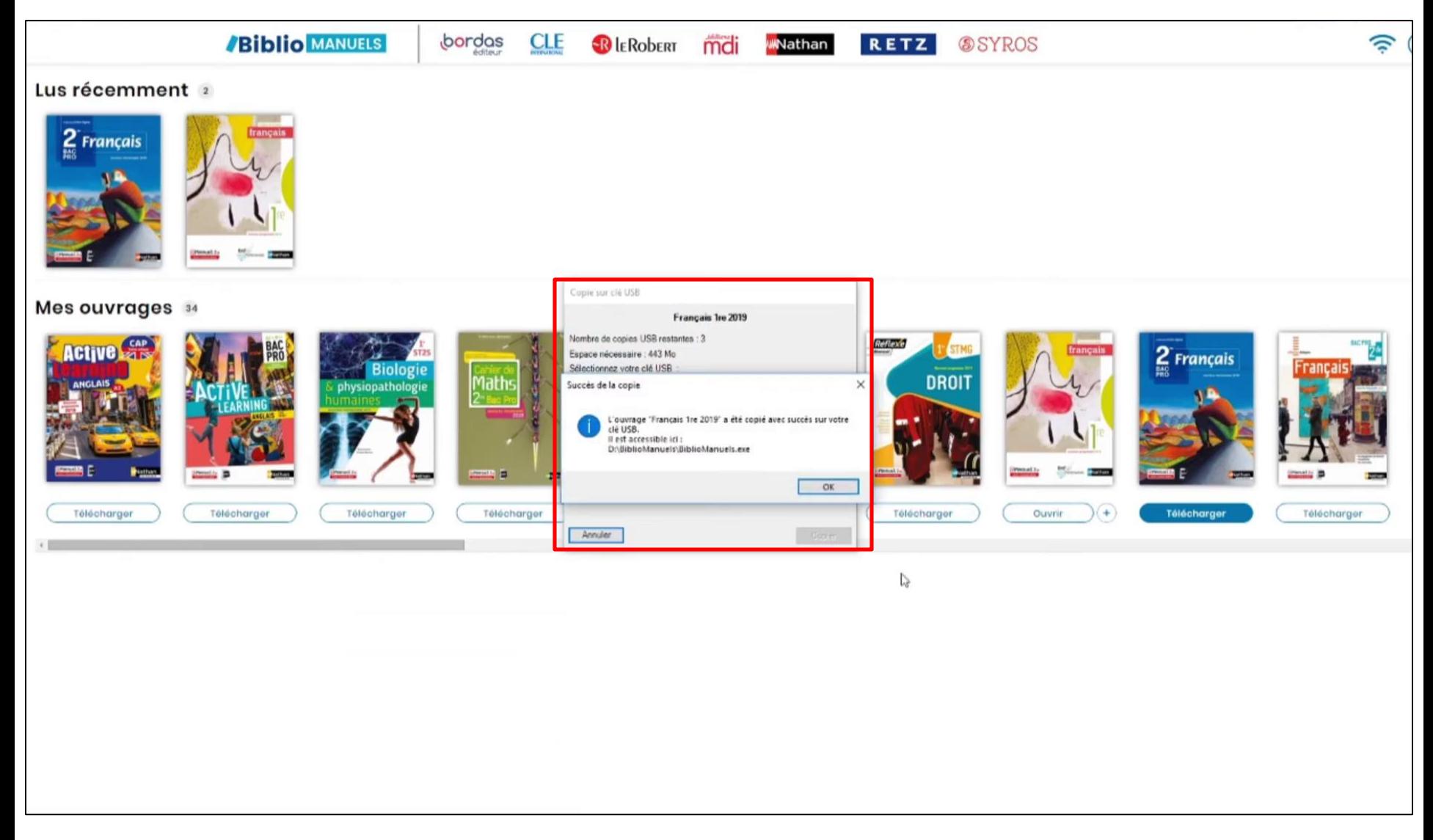

![](_page_10_Picture_0.jpeg)

## Le manuel est présent sur la clé USB, double-cliquez sur le **fichier .exe** : votre manuel s'ouvre

![](_page_10_Picture_13.jpeg)

![](_page_11_Picture_0.jpeg)

![](_page_11_Picture_1.jpeg)

![](_page_12_Picture_0.jpeg)

![](_page_12_Picture_1.jpeg)